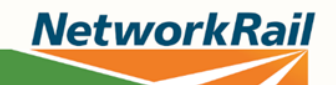

# **Fatigue Reduction:** How to use the Fatigue and Risk Index Tool (FRI) in Excel

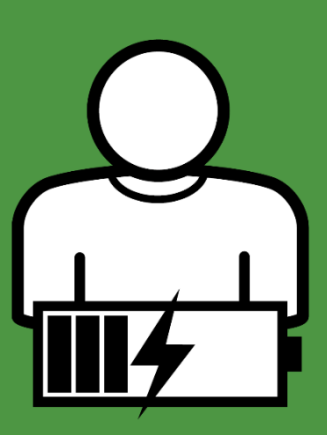

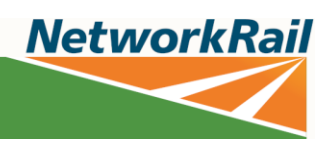

### **Introduction**

This document explains how to use the FRI tool from a practical point of view. For information on what the FRI tool is and what the fatigue and risk indexes mean, please take the Fatigue Risk Management Technical Briefing on the [Network Rail eLearning platform.](https://learn.networkrail.co.uk/login/index.php)

#### **Important information:**

#### **The FRI should not be used on its own to consider a roster or selection of rosters**

The tool doesn't consider individual factors that may impact fatigue, including:

- The quality and length of sleep between shifts.
- Individual differences or personal circumstances.
- If rest breaks or sleep opportunities have been used effectively.
- How the individual will commute to work (e.g. did they sleep on the train, or did they drive in?)

These factors should be considered when reviewing the roster, to help determine the impact they might have on fatigue risk.

#### **FRI index scores: The Network Rail Fatigue Risk Management Standard**

The Fatigue Risk Management Standard (NR/L2/OHS/003) contains a list of trigger conditions. When someone exceeds a trigger condition, there are specific fatigue risk management actions that need to happen.

These are the trigger conditions that relate to FRI scores.

- Fatigue index should be no more than **35 for day shifts**
- Fatigue index should be no more than **45 for night shifts**
- Risk index scores should not be above **1.6**

The majority of working patterns within Network Rail produce fatigue scores of less than 30-35 for day shifts and 40-45 for night shifts.

These scores reflect what is known to be achievable by the majority of rail companies, rather than 'good practice' in managing fatigue.

**Always aim to reduce scores to as low a value as reasonably practicable, not just to a level where they comply to the standard.**

**You should use the FRI tool…**

- When developing a new roster, making changes to a roster or comparing rosters.
- Following an incident, or during an investigation, to assess the actual hours worked leading up to an event.
- To assess an individual or group using actual worked data, such as submitted timesheets, to establish fatigue risk when changing a roster or authorising overtime.

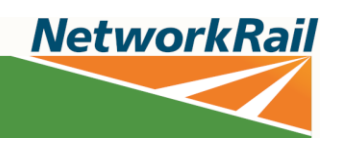

## Using the FRI tool in Excel

- 1. You can access the FRI tool, created by HSE, [on the Fatigue Reduction SharePoint site.](https://networkrail.sharepoint.com/:x:/s/FatigueReduction/EfU4N0MNurBOkyNVY0VLcggBleOA-8NWxIVyKGsXn8msdw?e=wl2FN2) You can save it so you can access it easily next time you need it.
- 2. The document will open in 'Protected view'. You need to click 'Enable Editing' in the yellow bar for the tool to work, the button will then change to say 'Enable content'. Click it again.

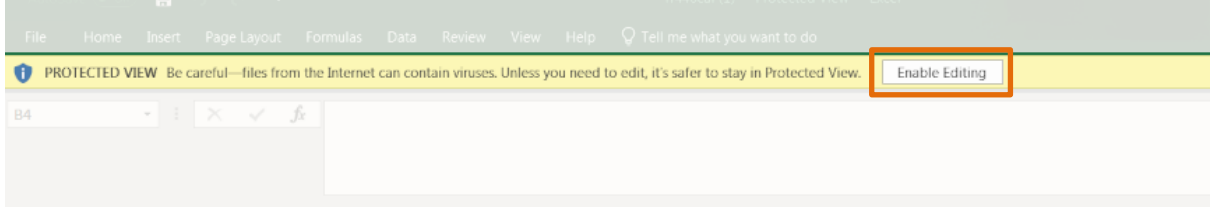

3. The 'defaults' page will then appear. This contains information about factors that can influence how fatigued someone feels. You can leave these defaults as they are or alter them depending on the people you are looking at and the work they are doing.

If you're looking at a roster that covers a whole team, you can either set the defaults as an average for all the people the roster will cover, or as the 'worst-case' scenario values. Just make sure you bear this in mind when you are interpreting the outcome data.

Once you're happy with the defaults, click on OK and it will take you to the main spreadsheet.

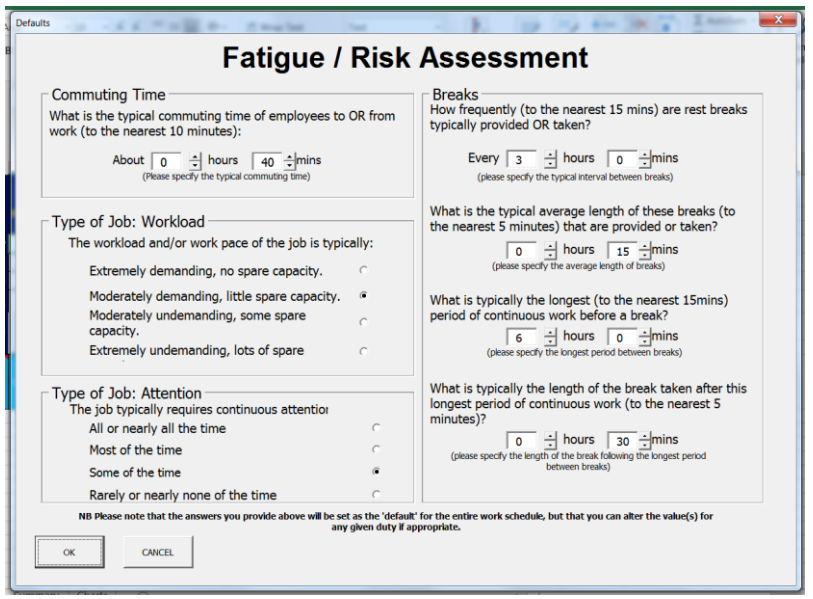

*Note: If one person has much longer commute than their colleagues who are on the same roster, their role is more demanding or they have a medical condition that could cause them to become fatigued more quickly, an individual assessment for them would be a good idea.*

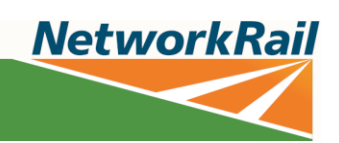

4. When entering your roster data, the columns you will be using are the first three on the left ('Day', 'On Duty' and 'Off Duty'). The rest of the columns will calculate automatically.

You should enter data for 2 weeks prior to the start of the roster being tested and right up to the first day back after a rest period.

You only need to enter data for days worked, but rest days still need to be accounted for. You do this by skipping rest days in the running total in the 'Day' column. For example, if you're testing someone who has worked 4-day shifts, had 3 days off, then worked 4-night shifts, the data you enter will look like this:

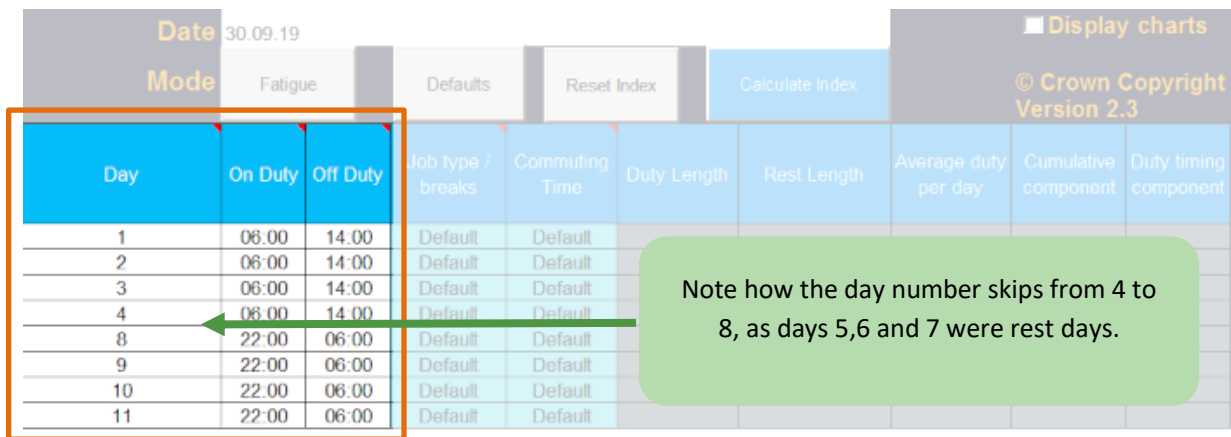

5. Once you're happy with the data you've entered, click the 'Calculate Index' button. All other boxes will be populated.

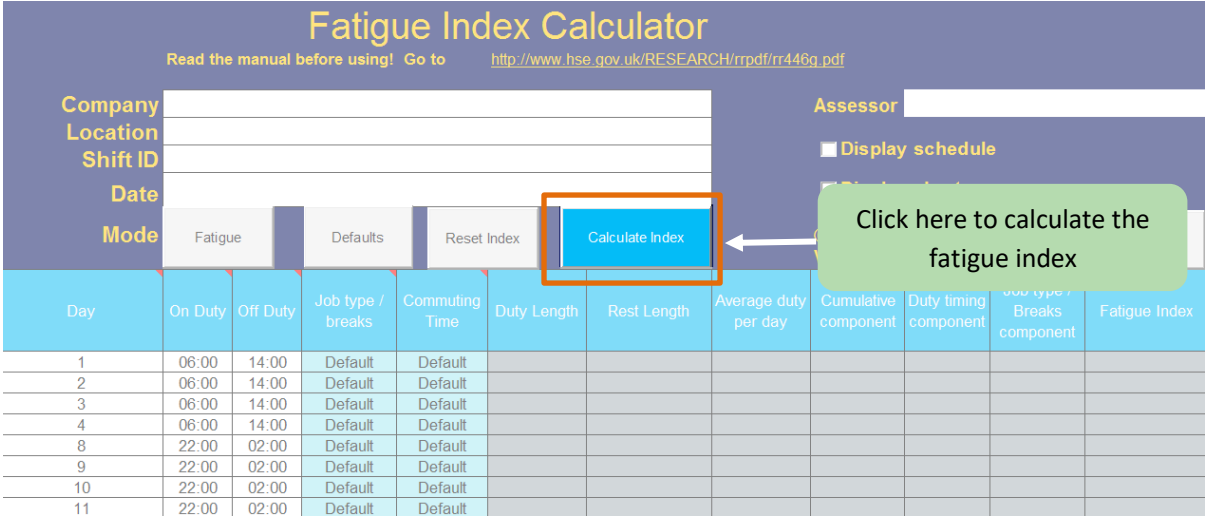

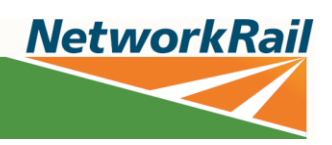

6. You can switch between viewing the risk index and fatigue index by clicking the button next to 'Mode'.

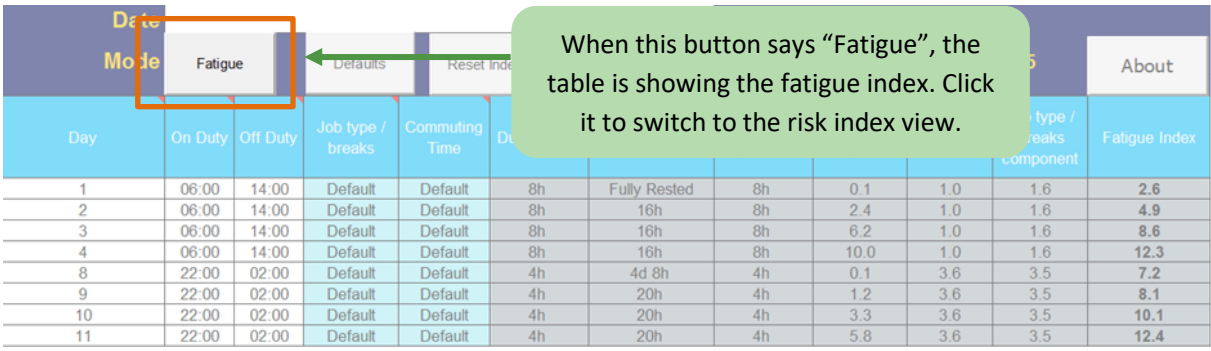

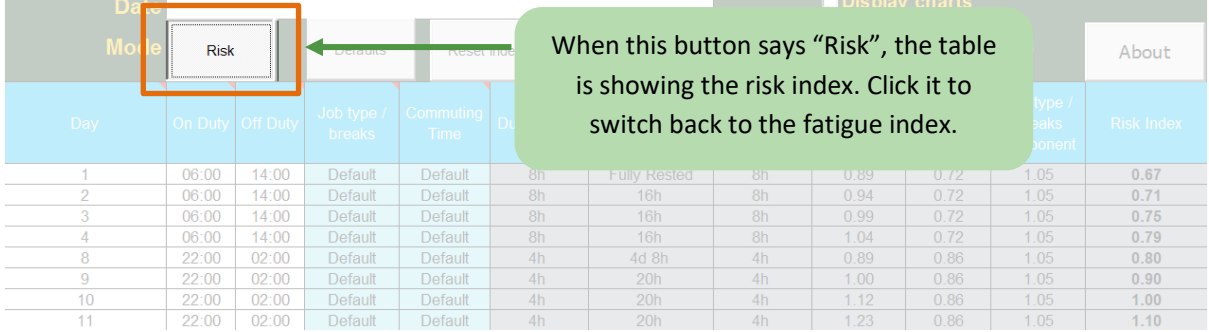

You can change the defaults for individual shifts by right clicking the blue 'Default' cell to the right of the shift that needs adjusting. Once you've done this, make sure you click the 'Calculate Index' button to update the risk and fatigue index values; if you don't click this, the values will not update.

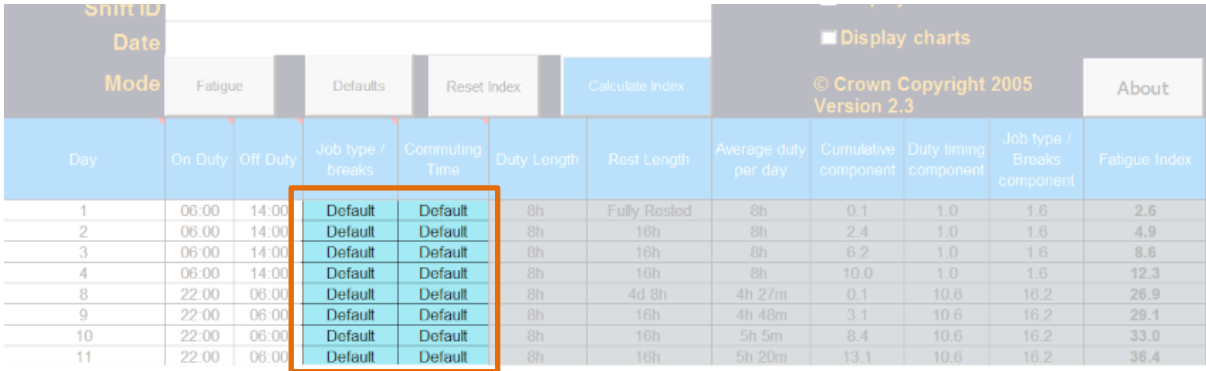

OFFICIAL

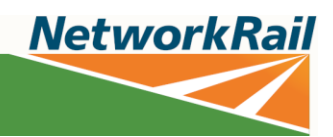

## Interpretation

The Excel FRI tool is designed to highlight rostering practices that are likely to lead to increased fatigue risk. These will show up in bold if they occur anywhere in the roster.

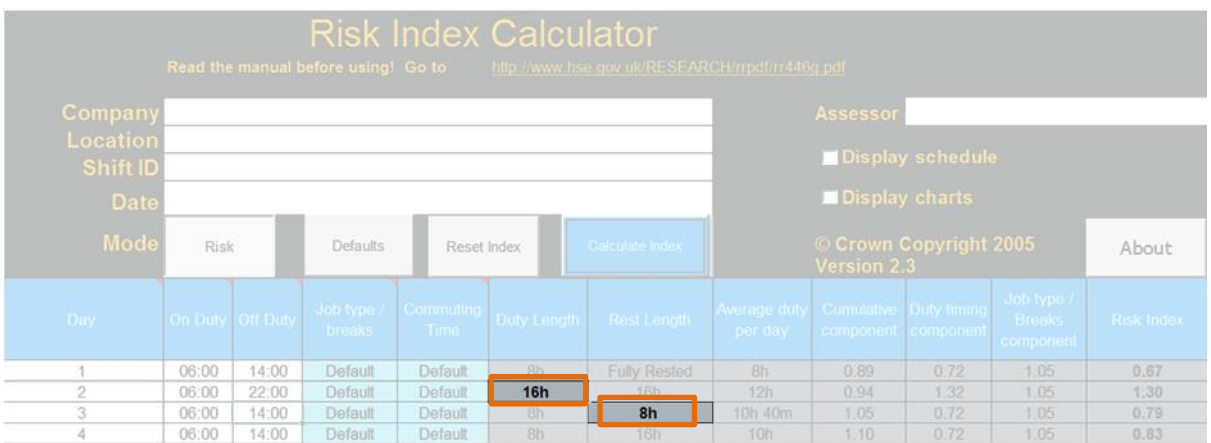

The main things to look out for are:

- What are the fatigue and Risk values? Remember, you should always aim to reduce scores to as low a value as reasonably practicable, not just to a level where they comply to the standard.
- The number of consecutive shifts, especially if:
	- o They involve more than seven 8-hour shifts or four 12-hour shifts in a row
	- o They are longer in length (10 or 12-hour shifts)
	- o Involve a lot of nights
	- o Have less opportunity for breaks within them
- The impact of factors like travel time and workload
- How often are high fatigue and risk index values occurring, and is there variation over the roster? Consider the distribution of rest days amongst of high fatigue duties.
- The number of rest days and how they are distributed across the roster; particularly following blocks of night shifts. Good practice is two full nights' sleep after a block of nights.
- Are any of the other Fatigue Risk Management standard triggers being exceeded?
- Reduce the incidence of single days off, especially where surrounding shifts are associated with higher fatigue scores, or where rest days begin on the same day as a duty finishes (e.g. finishing a night duty at 0800).
- If you're making a change to a roster, do you know the actual hours the team or individual has worked previously? These might differ significantly to what was originally planned.
- How are shift rotations handled? Best practice is to rotate forward, not backward.